## **Guide: Opgørelse af inddrivelsesgrundlaget i PSRM**

Dokumenthistorik

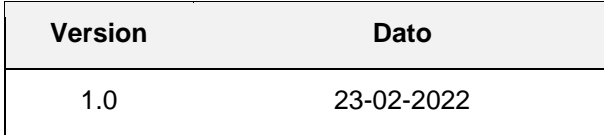

## **INDHOLD**

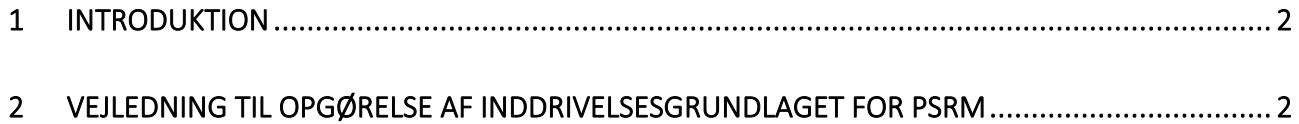

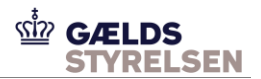

## <span id="page-1-0"></span>**1 Introduktion**

Denne vejledning har til formål at beskrive, hvordan I på baggrund af rapporten "Justering\_Afstemning" (efterfølgende benævnt "justeringsrapport"), kan danne de summer, som I skal afstemme egne registreringer mod. Disse summer er således tilsvarende summerne præsenteret i Fordringshaverportalen.

I skal bruge disse summer, når I bliver indkaldt til afstemning af Gældsstyrelsen.

## <span id="page-1-1"></span>**2 Vejledning til opgørelse af inddrivelsesgrundlaget for PSRM**

Justeringsrapporten indeholder en komplet historisk liste over de enkelte justeringer/korrektioner, der er foretaget af jer, på de enkelte fordringer frem til den måned filnavnet angiver.

I har mulighed for at indsende følgende fire typer hændelser på en fordring:

- Tilgang
- Opskrivning
- **Nedskrivning**
- **Tilbagekald**

Dan summen for indsendte hændelser på baggrund af justeringsrapporten ved at følge nedenstående trin:

- 1. Åben justeringsrapporten.
- 2. Marker alle celler i rapporten. Dette gøres nemt med tastaturet: klik på cellen A1  $\rightarrow$  hold Shift + Ctrl nede  $\rightarrow$  tryk på piletast mod højre  $\rightarrow$  tryk på piletast ned.
- 3. Naviger til "Indsæt" i værktøjslinjen og vælg "Pivottabel". En ny fane åbner.

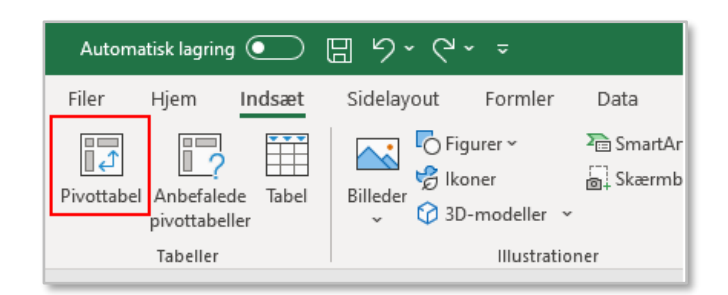

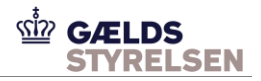

4. På den nye fane vises en tom pivottabel. I øverste kasse under menuen til højre "Pivottabelfelter", ses en liste over de kolonner, som det markerede data (step 2) indeholder.

Felterne nedenfor angiver filtre, kolonner, rækker og værdier, som er valgt for pivottabellen.

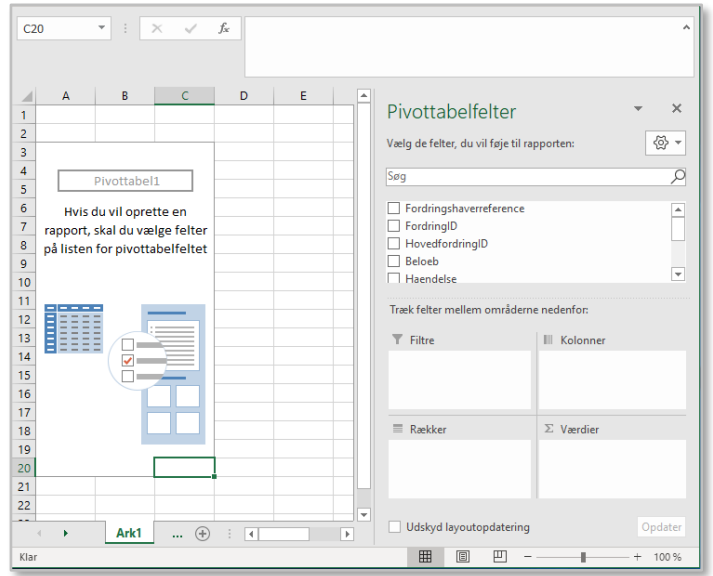

5. Marker "Beløb" og "Haendelse". I har nu en pivottabel der udstiller summen af de fire hændelser.

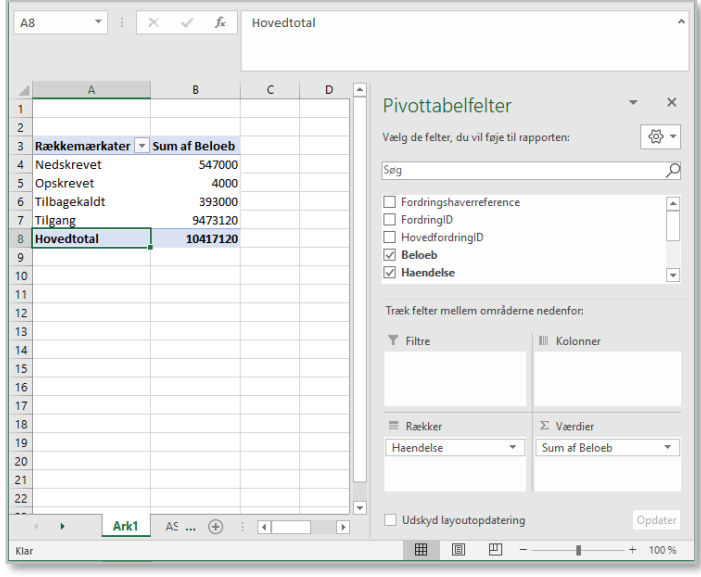